# **特集 電脳ガジェット ʻPi' でラピッド・プログラミング**

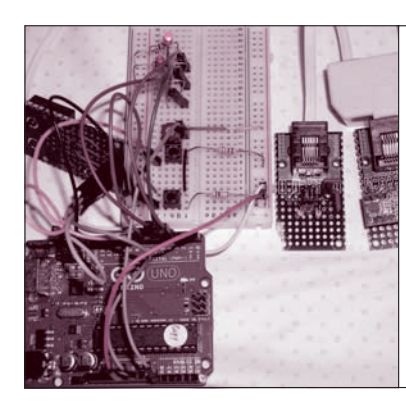

**第6章** 8カ、D-Aコンハータ, カラー液晶… 桑野 雅彦 Masahiko Kuwano ラズパイは当然! Node-RED×Windows PCで ArduinoのI2Cを制御する あれもこれも動かしてみたい*!* 電子工作 1<br>Part5 \_\_\_

<u>ラピッド</u>

2

3

4

5

6

7

8

9

**Node-RED +Firmata Firmata Arduino** USBとI2Cをブリッジ RTC D-Aコンバータ 加速度センサ USB 温度センサ I<sup>2</sup>Cバス 5V/3.3V変換IC <sup>I</sup>2Cバス

**図1 ArduinoをI2Cバス・ブリッジとして利 用してNode-REDでI2Cデバイスを動かす**

 Arduino を I2C バス・ブリッジとすることで, WindowsパソコンのNode-REDからI2Cデバイス の利用が可能になります. 本章では. Windowsパ ソコン+ArduinoでI2Cインターフェースのカレン ダICを接続し、秒カウンタのリセットや読み出し を行ってみます.

 センサ値の取得,制御出力設定などの基本操作な ら,ノードの接続だけで十分可能です.

## Arduinoを I 2Cバス・ブリッジとして利用

**● 多くのICやモジュールが備えるI2Cインターフェ ース**

第5章では、ArduinoのI/O端子を利用して、ディ ジタル信号やアナログ信号の入出力をしました。これ だけでもかなりのことができますが,ArduinoのI/O 機能では不足するときや,各種のセンサ類をつなぎた いときにArduinoのA-D変換回路では不足するとき もあるでしょう.

 Arduinoの持つ機能にとらわれず,さまざまなデバ イスを拡張していくのに便利なのがI2Cバスです.

#### ● **Node-RED は ArduinoのI<sup>2</sup>Cを動かすライブラリ を標準装備**

Node-REDのGPIOライブラリは,ArduinoのI2C インターフェース機能をサポートしています. また, ArduinoのFirmataスケッチもI2Cバス・アクセスを

サポートしているので,簡単にI2Cバスで拡張できます. I2Cバスは古くからボード内のIC接続用のシリア ル・バスとして使われています.I2Cバス対応のデバ イスは,D-AコンバータやA-Dコンバータ,I/Oエ キスパンダ、加速度センサ、磁気センサなどさまざま な種類を多くの半導体メーカがリリースしています. I2Cスレーブ機能を持ったマイコンも珍しくないので, I2Cバスの下にさらに独自のマイコン・ボードを拡張 することもできます.

 I2CデバイスはそれぞれI2Cバス・アドレスを持っ ています.I2Cバス・アドレスがぶつからなければ1 本のバス上に複数のデバイスを接続できます.

**図1**のようにArduinoをI2Cバス・ブリッジとする ことで,世の中にたくさんあるI2CデバイスをNode- REDから利用できます. もちろん, I2C以外のGPIO も通常どおりアクセスできるので、ArduinoのI/Oも 無駄になりません.

 図のようにArduinoのGPIOにLEDやスイッチをつ なぐこともできます.GPIOにつないだスイッチに応 じて,センサの値をI2Cバス経由で取得し,GPIOに つないだLEDに表示するといった使い方もできます.

#### 実験の準備

### **● I 2Cインターフェースを備えるカレンダIC RX- 8564LCを動かす**

 I2Cバス・アクセスのサンプルとして,Arduinoの 先にI2Cバス・インターフェースを持ったRTC(Real